#### **Sistema de cargas sintéticas**

#### **Diseño y Evaluación de Configuraciones**

**Curso 2012-13**

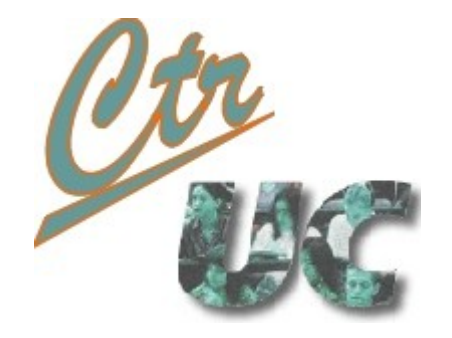

**Jose M Drake · Miguel Telleria drakej AT unican.es telleriam AT unican.es**

**Computadores y Tiempo Real**

**[http://www.ctr.unican.es](http://www.ctr.unican.es/)**

## Mecano cliente servidor

• Permite reproducir aplicaciones complejas cliente servidor

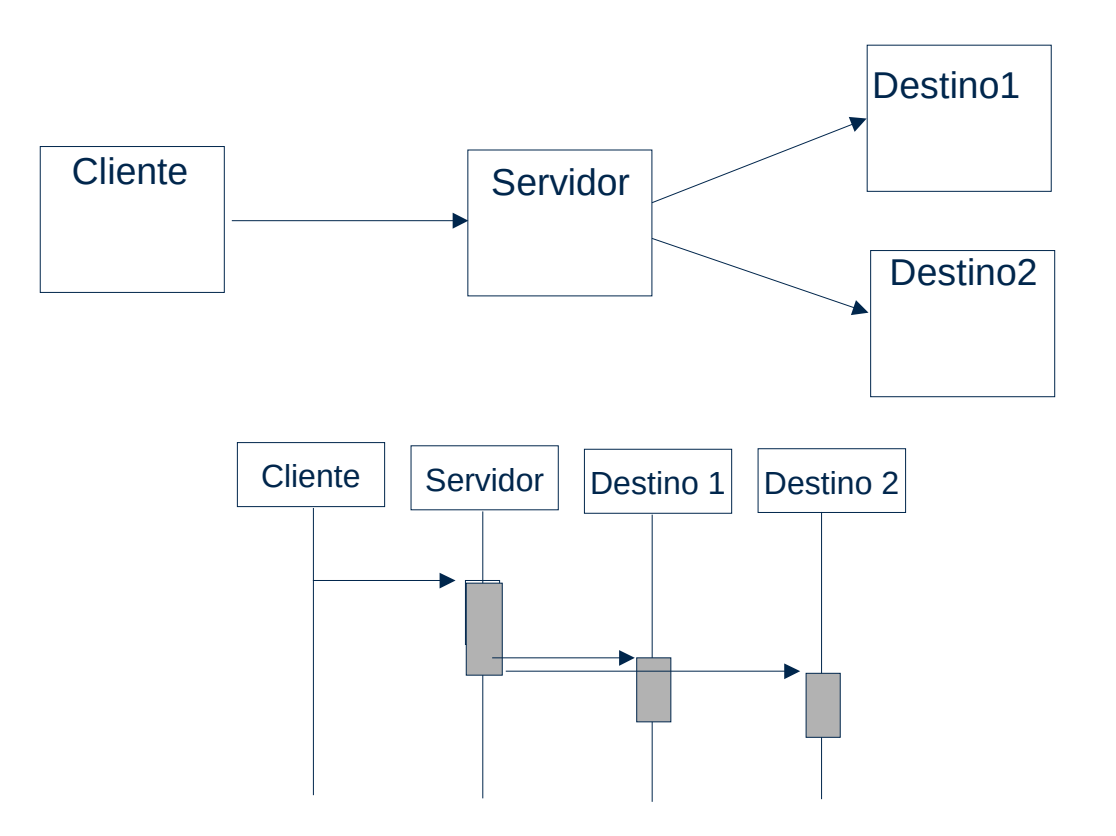

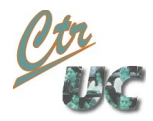

#### Funcionalidad cliente

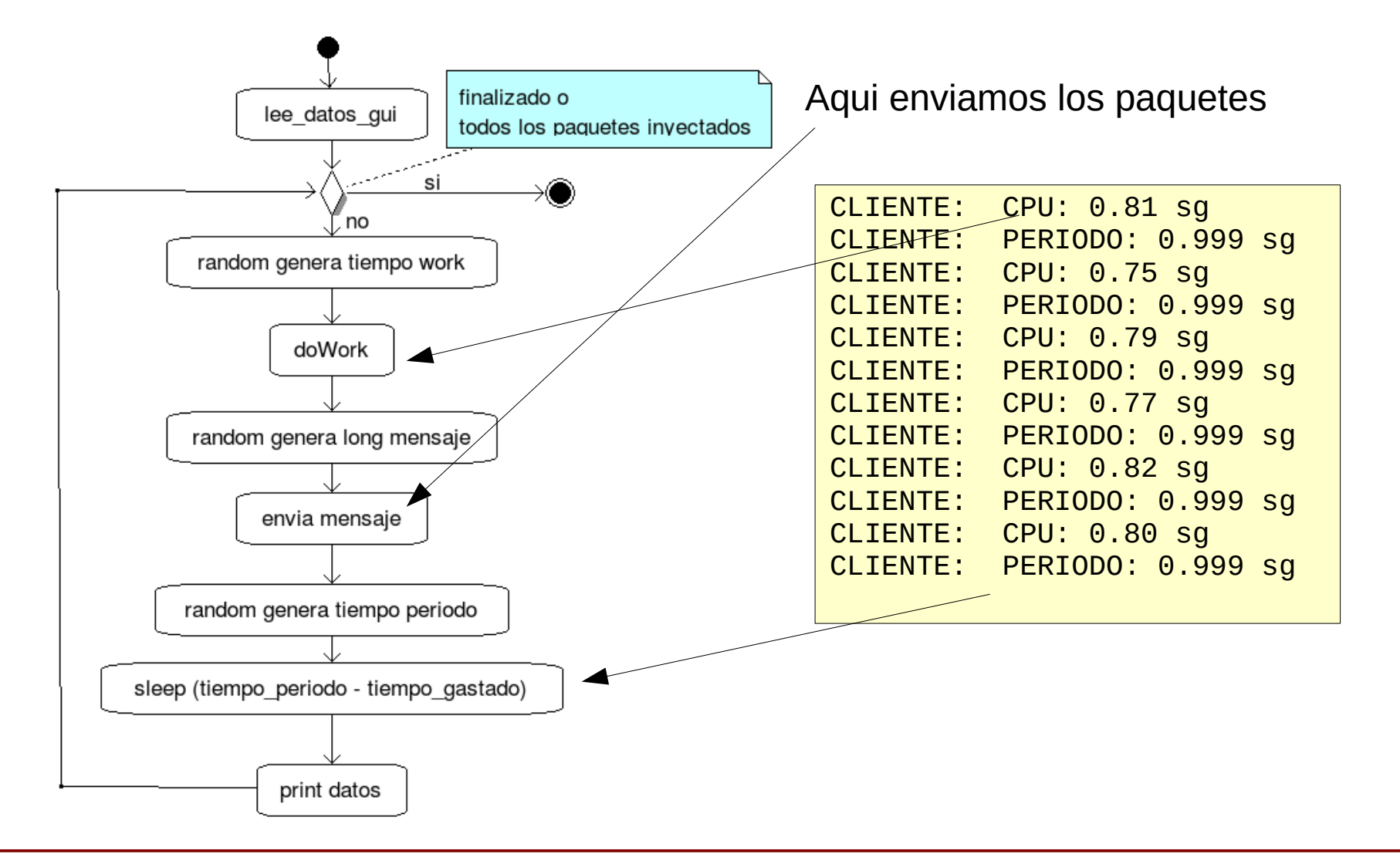

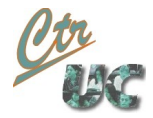

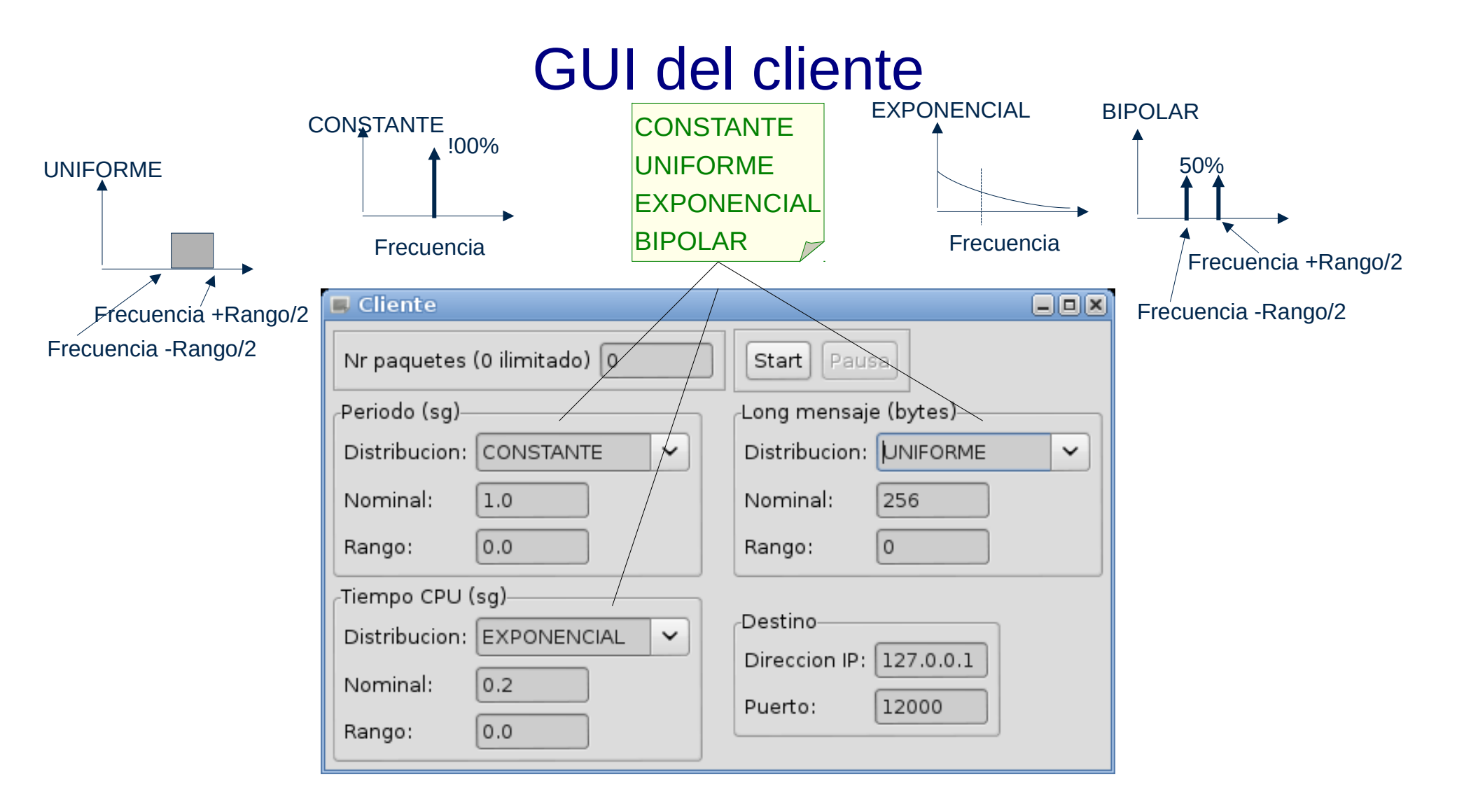

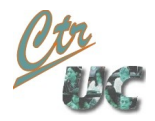

#### Funcionalidad del servidor

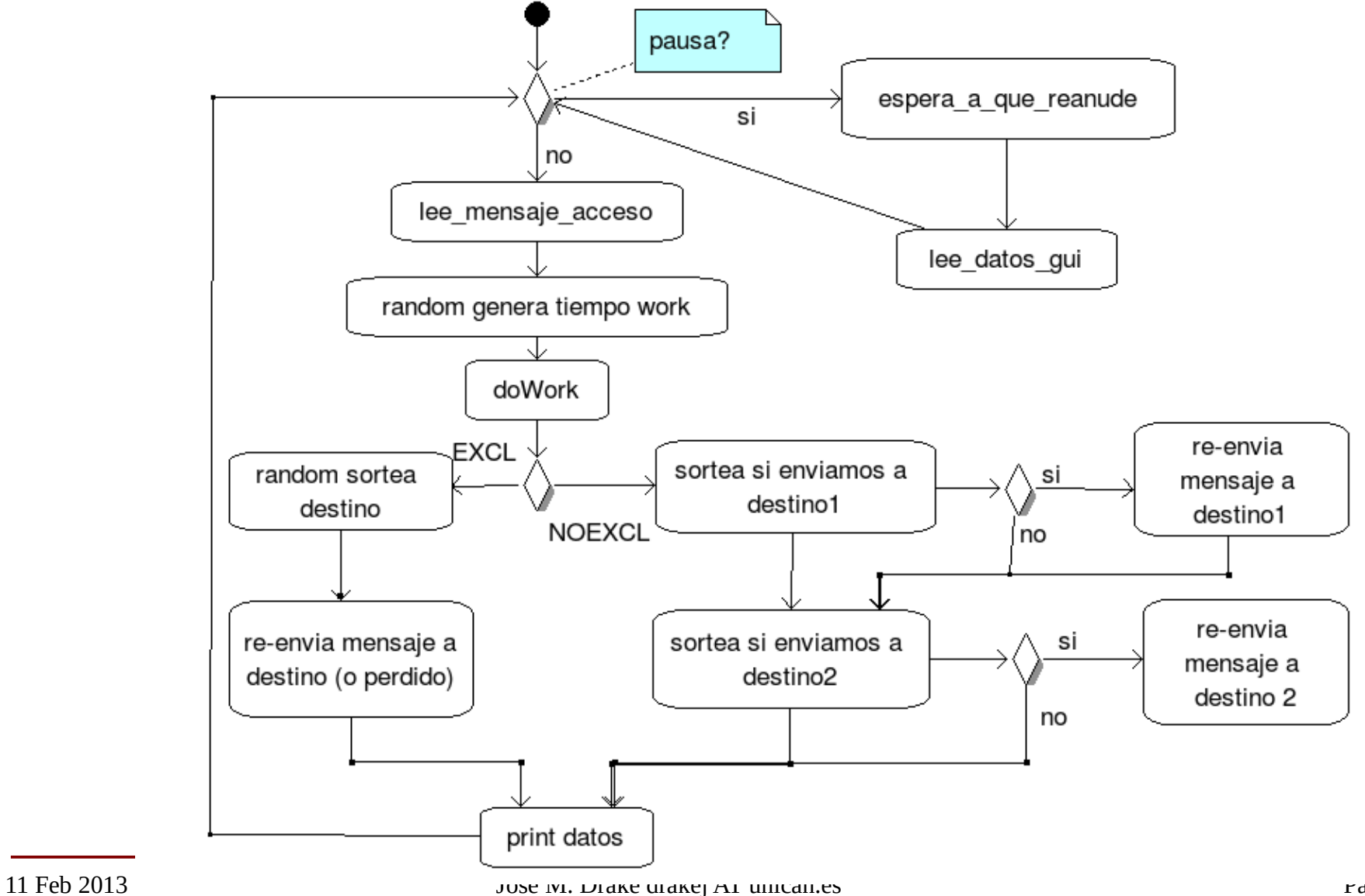

Miguel Telleria de Esteban telleriam AT unican.es

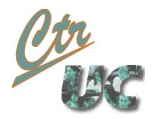

## GUI del servidor

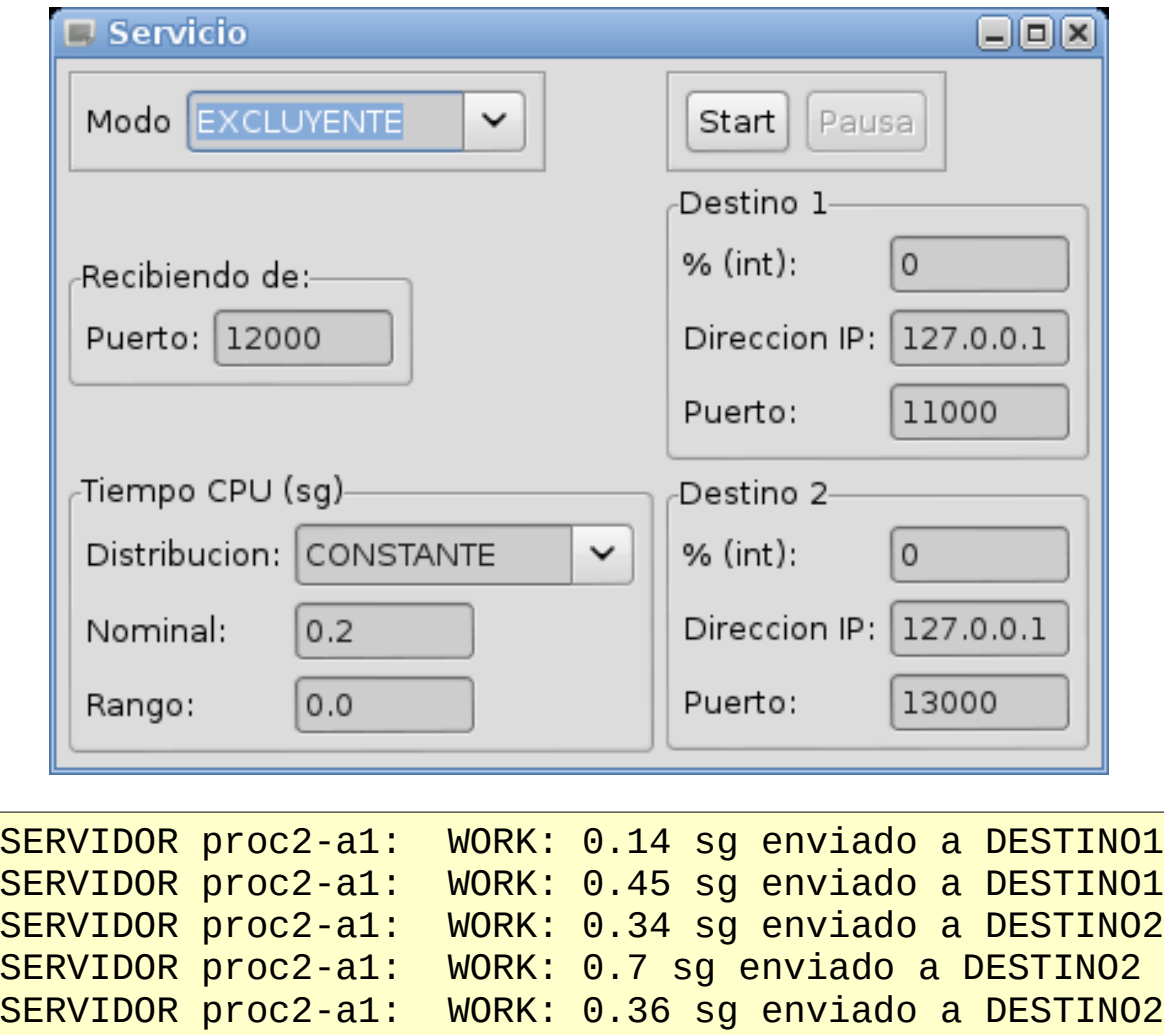

SERVIDOR proc2-a1: WORK: 0.11 sg enviado a DESTINO1

## Uso de las cargas sintéticas

## Formas de lanzar las cargas sintéticas

- Las clases Cliente y Servicio se pueden arrancar de 4 formas:
	- Desde Eclipse sobre el fichero con Run as Java Application
		- No se pueden poner opciones de arranque
	- Desde Eclipse con el Run configurations

Computadores y Tiempo Real Universidad de Cantabria

- Desde Eclipse con el Maletín TPTP (cuando veamos el profiler)
- Externamente a eclipse desde la shell con el comando
	- java -classpath <workspace/bin>:<path SWT> <opciones JVM> <claseMain> <opciones de arranque>

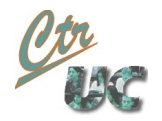

# Opciones de comando de las cargas sintéticas

- Se han añadido para hacer más automático el proceso de arrancar las aplicaciones.
- Para el **Servicio**

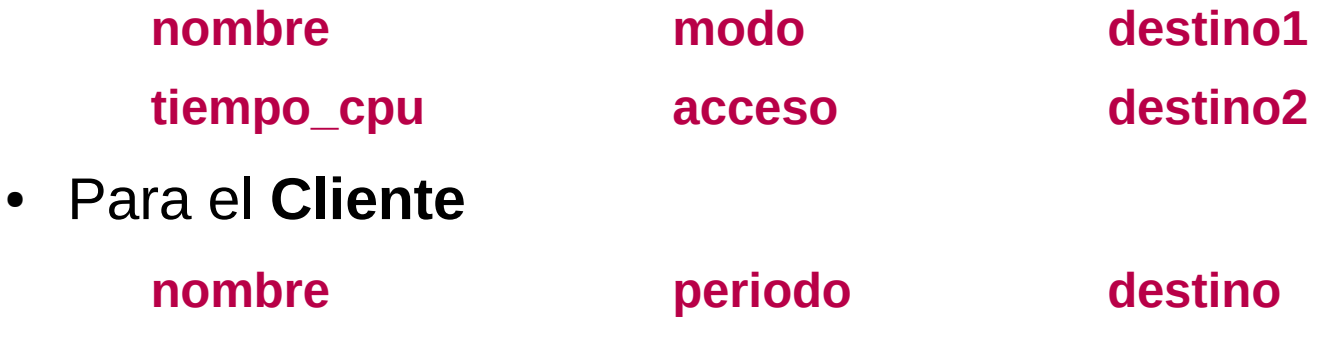

• Estas opciones se pueden poner:

**tiempo\_cpu long\_mensaje**

- En los lanzadores de Eclipse (Run Config, Profile Config)
- En la línea de comando

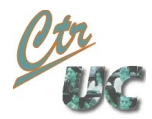

# Opciones de comando (II) (-help)

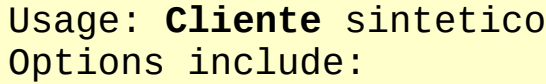

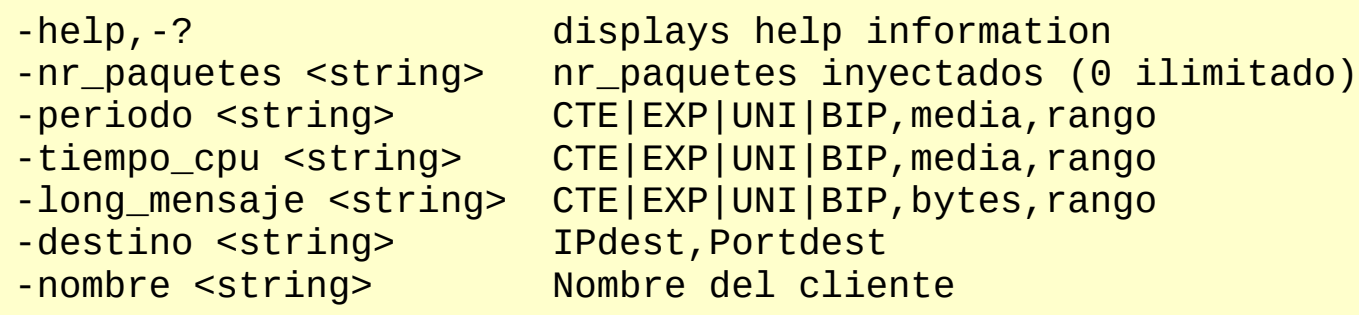

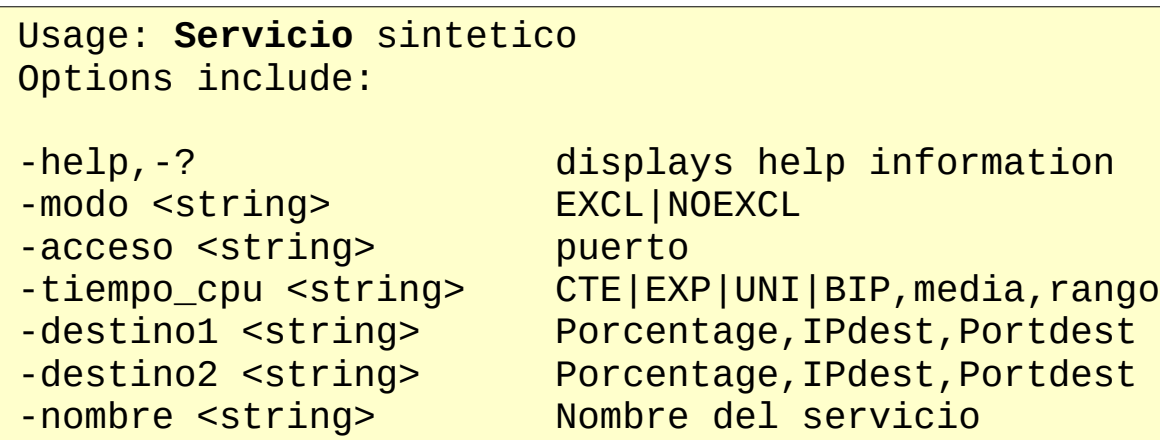

Nota: Cualquier opción ausente tomará un valor por defecto (no hace falta poner todo)

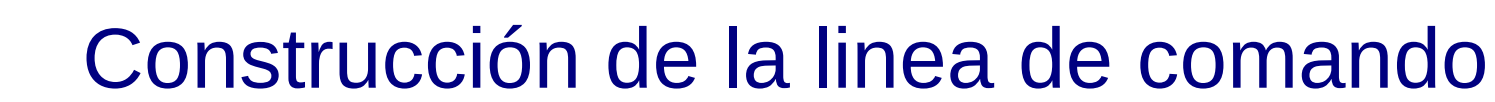

- Ejemplo de Cliente (todo en una línea):
	- Java + opciones de la JVM
	- Classpath (raiz de los paquetes .class y SWT)
	- Clase main (con su paquete)
	- Opciones de comando

java -Dfile.encoding=UTF-8

-classpath /home/miguel/temp/egit/LoadProject/LoadProyect/bin:/usr/share/java/swt.jar clienteservicio/Cliente

-nombre proc1/a -nr\_paquetes 5 -periodo CTE,0.2,0 -tiempo\_cpu EXP,0.05,0

-long\_mensaje CTE,256,0 -destino 127.0.0.1,12000

• Ejemplo de servicio:

Computadores y Tiempo Real Universidad de Cantabria

java -Dfile.encoding=UTF-8 -classpath /home/miguel/temp/egit/LoadProject/LoadProyect/bin:/usr/share/java/swt.jar clienteservicio/Servicio -nombre proc2/b1 -acceso 12006 -modo NOEXCL -tiempo\_cpu UNI,0.5,0.2 -destino1 100,127.0.0.1,12008 -destino2 100,127.0.0.1,12010

## Guardar la traza de salida

● Utilidad **tee** de linux

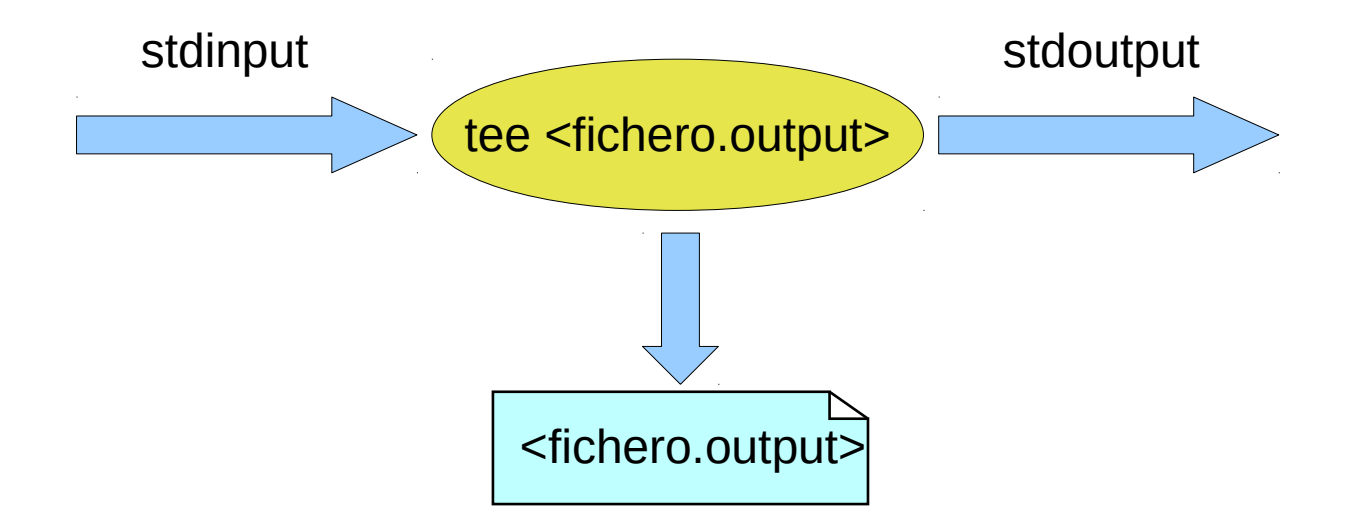

java -Dfile.encoding=UTF-8 -classpath /home/miguel/temp/egit/LoadProject/LoadProyect/bin:/usr/share/java/swt.jar clienteservicio/Servicio -nombre proc2/b1 -acceso 12006 -modo NOEXCL -tiempo\_cpu UNI,0.5,0.2 -destino1 100,127.0.0.1,12008 -destino2 100,127.0.0.1,12010 **| tee b1.output**

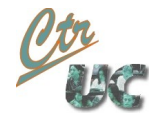

# LauncherXML.pl

- Utilidad en PERL que genera la linea de comando
	- Relaciona nodos con IP's y puertos (no hace falta repetirlos).
	- Imprime una línea de comando con captura de la salida
	- Lanza el proceso y devuelve el PID resultante.

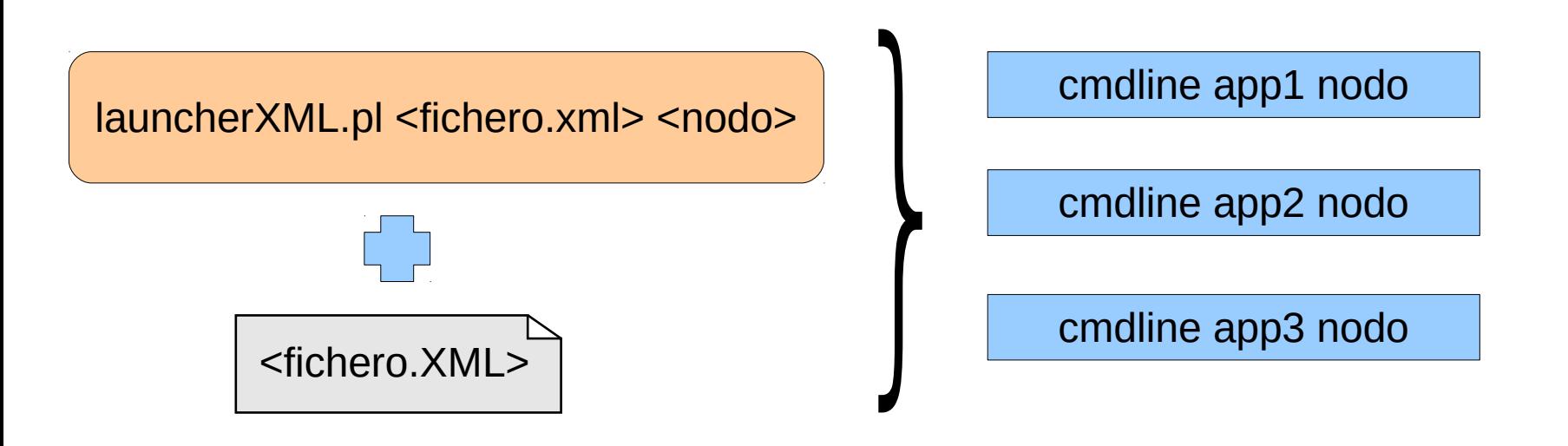

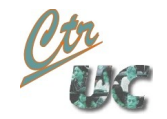

# Fichero XML de launchXML (nodos y listeners)

```
<?xml version="1.0" encoding="utf-16"?>
\leqsistema>
    <nodos nbr="3">
         \lambda <nodo id="proc1" ip="127.0.0.1" />
         \lambda <nodo id="proc2" ip="127.0.0.1" />
         \lambda <nodo id="proc3" ip="127.0.0.1" />
    \langlenodos\rangle<listeners nbr="6">
         <listener id="a1"
                              purerto="12000" />
         \textsf{<}listener id="a2" puerto="12004" />
         <listener id="a3" puerto="12002" />
         \lelistener id="b1" puerto="12006" />
         \lelistener id="b2" puerto="12008" />
         \textsf{<}listener id="b3" puerto="12010" />
    \langlelisteners>
```
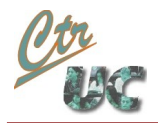

# Fichero XML de launchXML (config)

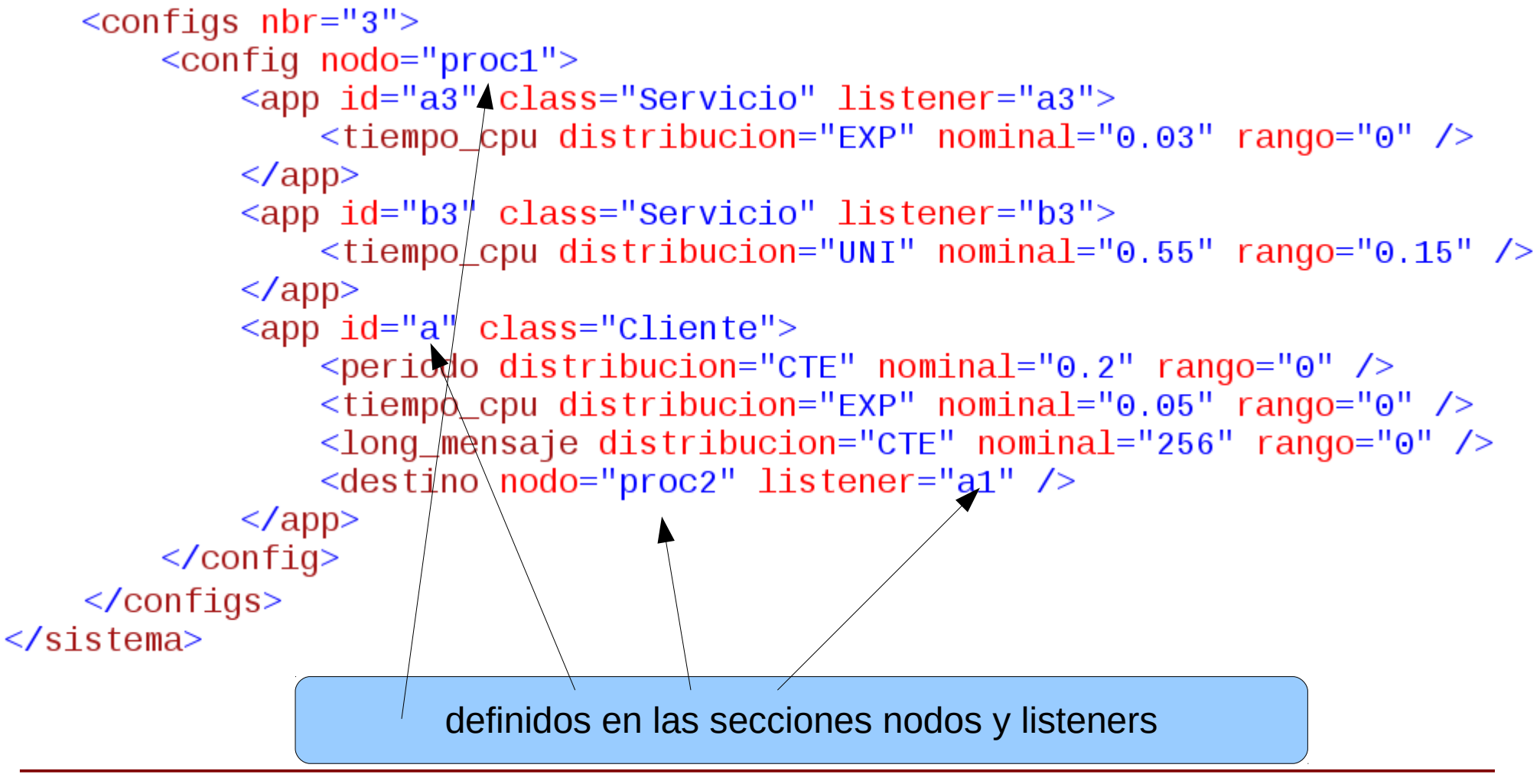

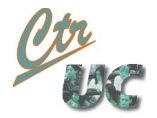

# Utilización de LauncherXML

- Para utilizarlo hay que ajustar:
	- El PATH del workspace en el código Perl de la herramienta

my \$main\_classdir ="/home/alumnos/workspace/LoadProyect/bin";

● Las direcciones IP en el fichero XML de los datos

```
\langle nodos nbr = "2">
     <nodo id="proc1" ip="172.31.16.65"/>
     <nodo id="proc2" ip="172.31.16.58"/>
   </nodos>
```
• Una vez hecho esto se lanza de la forma

./launchXML <fichero\_xml> <nombre\_nodo> [nombre de app]

– Si no se pone el [nombre de app] se entiende que se lanzan todas

 ./launcherXML.pl practica1.xml proc2 ./launcherXML.pl practica1.xml proc1 a1